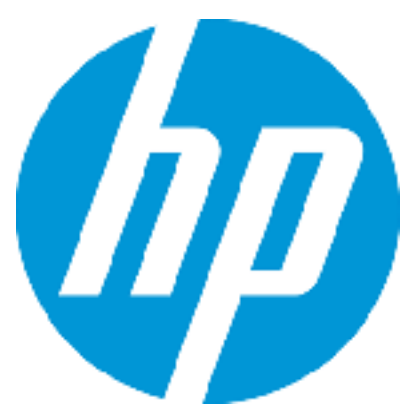

**Release Notes** HP Enterprise Maps for Windows® and Linux Operating System

Software version: 3.00 Publication Date: October 2015

### Introduction

This document is an overview of the changes made to HP Enterprise Maps.

This document contains important release-specific information that is not available in the EM 3.00 manuals or online help.

Up-to-Date Documentation

HP Enterprise Maps 3.00 includes a complete installer of HP Enterprise Maps, the HP Enterprise Maps Workbench, the extensions for Sparx and Inkscape, and the documentation and license files.

**Important Note**: To download the latest updated documentation set for HP Enterprise Maps, go to the following URL:

<http://support.openview.hp.com/selfsolve/manuals>

Documentation resources for HP Enterprise Maps include the following components:

- Release Notes (PDF)
- Installation Guide (PDF)
- Online Help
- User Guide (PDF)
- Administration Guide (PDF)
- Developer Guide (PDF)
- Concepts Guide (PDF)
- Legal Guide (PDF)
- Assertion Editor Guide (PDF)
- Customization Editor Guide (PDF)
- Report Editor Guide (PDF)
- Taxonomy Editor Guide (PDF)
- Virtual Appliance Guide (PDF)

**Important Note**: To download the latest updated documentation set for HP Enterprise Maps, go to the following URL and select the HP Enterprise Maps 3.00 release:

<http://support.openview.hp.com/selfsolve/manuals>

### **Table of Contents**

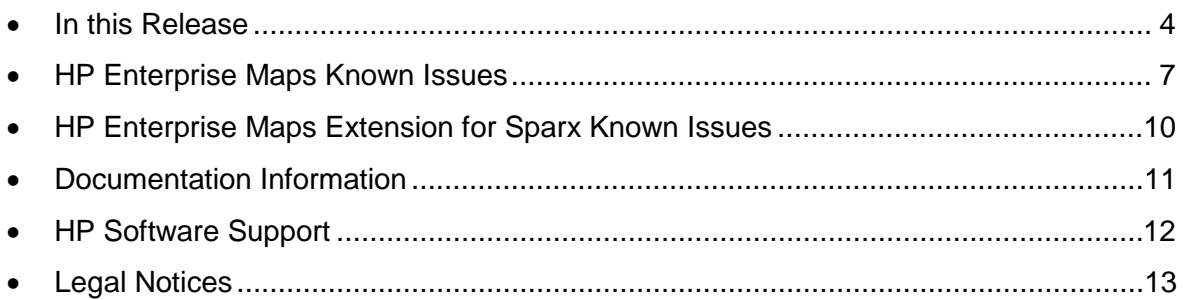

### <span id="page-3-0"></span>In this Release

HP EM 3.00 is an incremental step forward, incorporating many new or enhanced features when compared to the earlier versions.

Some key functional features for common users are as listed below.

### HP CSA Integration

Tight integration with the contemporary HP Cloud Service Automation platform to discover Cloud components and publish service designs for the automated Cloud deployment.

### Cloud Transformation

New UI and reports designed specifically for transformation of applications in enterprise architecture for use in Cloud based infrastructures. This includes the process starting from assessment (gathering information), analysis (technical, financial, business) to automation of Cloud deployment.

### Surveys

Surveys are introduced as part of the Cloud Transformation feature primarily for the purpose of assessment. However, it can well be used as a multi-purpose platform for collaboration, such as voting on a project.

### Improved Sparx Support

Sparx automatic check in / check out feature improves the usability of Extension for Sparx, when you have version control enabled for your architecture.

Improved data synchronization and diagram visualization.

Support for Sparx version 12.

#### Spreadsheet Import

Excel/CSV data can now be imported directly from the UI. Although CSV Import tool is still available but is deprecated due to its performance and limitation in running on Cloud environment.

### Improved Reports

New and improved reports for more accurate and detailed status check, enabling decision making for your enterprise architecture.

### Improved Security and Platform Support

Authentication lockout prohibits brute-force attacks.

Common vulnerabilities are patched to make EM 3.00 eligible for running on the Internet, especially the switch from the Community JBoss to HP JBoss (built upon Red Hat JBoss EAP 6.4.0.GA source codes).

Support for JDK version 1.8.

Support for Oracle Enterprise Linux 6 and Oracle Directory Server EE 11g.

Support for HP Single Sign On (same domain only).

Support for integration with latest HP products.

#### Improved Documentation and Examples

Improved content, better doc help layout and apt examples provide a quick start to use and be able to enhance the product.

# Installation Notes

The distribution is a complete installer and the file is called *hp-em-3.00.jar*. For installation instructions, refer to the *HP Installation and Configuration Guide*. The additional extensions and tools are found in the following files:

- HP Enterprise Maps Extension for Sparx EA, that enables direct integration with the Sparx EA modeling tool, is *hp-em-sparx-3.00.msi*.
- HP Enterprise Maps customization tool is *hp-em-workbench-3.00-win64.zip*.
- HP Enterprise Maps extension for Inkscape, that allows to create and update Model Views in EM dashboard, is *hp-em-inkscape-3.00.msi*.

Review the licensing agreements, and terms and conditions carefully prior to installation.

# <span id="page-6-0"></span>HP Enterprise Maps Known Issues

The reference number for each defect is the change request (QCCR) number. For more information about open defects, visit [HP Software Support Online,](http://www.hp.com/managementsoftware/support) or contact your HP Support representative directly.

**Title**: QCCR1J54635 Lifecycle notifications not customizable and configured to send more emails than expected

**Description**: In the product, the default lifecycle notification configuration is hard-coded and not easily customizable. The list of recipients is not hard-coded in the spring configuration file called lifecyclePushNotificationContext.xml. By default, emails are sent not only to artifact owners, but also to Providers. In certain cases this configuration may not be acceptable.

#### **Title**: QCCR1J32151 WSDL is not fully supported

**Description**: Larger XSD schemas may cause browser instabilities, or degraded performance of HTTP browser. WSDL 2.0 is not viewable.

**Title**: QCCR1D213071 Validation of Policy Reports at times, creates constraint violation in log

**Description**: Validation of Policy Reports creates below errors in the log occasionally. This is expected behavior. In fact, it has no impact on functionality of policy manager.

12:49:25,936 WARN [org.hibernate.util.JDBCExceptionReporter] (Thread-352 (HornetQ-clientglobal-threads-922526467)) SQL Error: 1, SQLState: 23000

12:49:25,937 ERROR [org.hibernate.util.JDBCExceptionReporter] (Thread-352 (HornetQ-clientglobal-threads-922526467)) ORA-00001: unique constraint (HGLINHZBOOK15.IDX\_PM\_RESOURCES\_1) violated

12:49:25,940 ERROR [org.hibernate.event.def.AbstractFlushingEventListener] (Thread-352 (HornetQ-client-global-threads-922526467)) Unable to synchronize database state with session: org.hibernate.exception.ConstraintViolationException: Could not execute JDBC batch update

12:49:26,061 WARN [org.hibernate.util.JDBCExceptionReporter] (Thread-352 (HornetQ-clientglobal-threads-922526467)) SQL Error: 2291, SQLState: 23000

12:49:26,061 ERROR [org.hibernate.util.JDBCExceptionReporter] (Thread-352 (HornetQ-clientglobal-threads-922526467)) ORA-02291: integrity constraint (HGLINHZBOOK15.FK\_PM\_VALIDA\_RESOU) violated - parent key not found

**Title**: QCCR1J73837 Update eventually slows down OOMs, with big data in EM\_HOME/bin

**Description**: Update becomes slow, if EM\_HOME/bin contains big data, as EM takes a backup of this folder while installing updates.

**Workaround**: Do not put big data into EM\_HOME/bin folder while installing updates.

**Title**: QCCR1D210581 Unable to use parameters in native section inside DQL data source

**Description**: Update becomes slow, if EM\_HOME/bin contains big data, as EM takes a backup of this folder while installing updates.

**Workaround**: Move conditions outside of native SQL.

```
<closure maxDepth="1" maxResults="250" maxProcessingTime="10000" 
seedsAsResults="true">
   <defaultSeedQuery>
   select f._uuid from applicationComponentArtifact f LEFT JOIN
appFinancialProfileArtifact pfp on bind(f.financialProfile) where not exists 
     (select 1 from applicationComponentArtifact f1 join applicationComponentArtifact f2 
         using f2.composedOf where f1. uuid=f. uuid) and pfp.annualCostTotal is not
null
   </defaultSeedQuery>
   <orderBy>costValue ASC, name ASC</orderBy>
   <resultArtifacts>
      <artifact sdmName="applicationComponentArtifact"> 
       <field name="costValue" query="SELECT pfp.annualCostTotal as costValue 
FROM applicationComponentArtifact p LEFT JOIN appFinancialProfileArtifact pfp on 
bind(p.financialProfile) where p. uuid=:uuid"/>
       <field name="density" query="SELECT pfp.entityHealth.val as density 
FROM applicationComponentArtifact p LEFT JOIN appFinancialProfileArtifact pfp on 
bind(p.financialProfile) where p. uuid=:uuid"/>
       <field name="policyCompliance" query="select A.policyCompliance from 
(native(policyCompliance,uuid){select(sum(Total)-sum(Errors))*100/sum(Total) as 
policyCompliance, V.ArtifactUUID as uuid from ValidationResultsView V} ) A where 
A.uuid=:uuid"/>
      </artifact>
   </resultArtifacts>
   <traversableArtifacts>
      <artifact sdmName="applicationComponentArtifact"/>
   </traversableArtifacts>
   <traversableRelations>
      <relation sdmName="composedOf"/>
   </traversableRelations>
```

```
</closure>
```
**Title**: QCCR1J76790 Unable to query paged results on MSSQL DB **Description**: Executing query with a from paging parameter (such as start=2) causes error. **Workaround**: Add ORDER BY to the query.

**Title**: QCCR1J77406 Portlet is always printed to 2 pages with IE11 **Description**: When printing portlets from Dashboard with IE11, there is an empty tailing page.

**Title**: QCCR1D210018 Printing portlets are not scaled correctly in Firefox

**Description**: Portlet is not fully printed when using Firefox browser.

**Workaround**: Set scale of Firefox browser to 300%.

**Title**: QCCR1D213610 Changing owner uses outgoing relationships to find sub-artifacts

**Description**: When changing owner of an artifact, its sub-artifacts are calculated on outgoing relationships to sub-artifacts.

**Title**: QCCR1D205105 Delay when connecting to port 80 in OVA to download assertions and taxonomies

**Description:** It takes time when connecting to OVA through proxy port (80) to download assertions and taxonomies.

**Workaround**: Connect directly to EM port (8081) instead of proxy port.

## <span id="page-9-0"></span>HP Enterprise Maps Extension for Sparx Known **Issues**

**Title**: QCCR1J74838 Synchronization doesn't detect changes with starting/changing/ending lifecycle governance

**Description**: Any changes relates to lifecycle changes such as starting/changing/ending lifecyle governance will be ignored during synchronization.

**Workaround**: After made changes with lifecyle staff, try to edit something so that it can be synchronized to Sparx.

**Title**: QCCR1J63600 SPARX IDE v10 crashes during creation of a connector

**Workaround**: After installation of Extension, disable option "Strict UML Syntax".

**Title**: QCCR1J76249 Mapping configuration is cached

**Workaround**: After changing the mapping file, remember to re-open Sparx project, so that the mapping is reflected.

**Title**: QCCR1J74771 Synchronizing element/diagram does not sync attributes of its relationships

**Description**: When exporting a single entity from Sparx to EM, it can produce a missing data for its relationship.

**Workaround**: Recommended to use Synchronize with EM function or Export changes to keep consistency of data after export is complete.

## <span id="page-10-0"></span>Documentation Information

This section discusses documentation information for this release.

### Simplified Access to the Most Up-To-Date Documentation

All the latest documentation for this release is available on the [HP Software Support portal.](https://softwaresupport.hp.com/) This portal requires that you register for an HP Passport and sign in.

**Note**: If you do not have an HP Passport, you will be given an opportunity to register for one from the [HP Software Support portal](https://softwaresupport.hp.com/) login page.

### How to Find Information Resources

This section includes a list of technical information resources for each product.

#### **To access the information resources for the included products, use any of the following methods:**

**Method 1** Access individual documents by title and version with Documentation Libraries.

**Method 2** Use the complete documentation set in a local directory with All Manuals Downloads.

**Method 3** Find documents on the HP Software Documentation Portal.

#### **To find documents on the HP Software Support Portal:**

- 1. Go to [https://softwaresupport.hp.com/](https://softwaresupport.hp.com/+)
- 2. Log in using your HP Passport credentials.
- 3. Click **Search**. All available documentation appears listed in the content panel.
- 4. Use the Filter panel to narrow the set of documents by Product, Version, Operating system, Document Type, Optional keyword(s) or phrases, and so on. All available documentation for
- 5. the selected product release will be listed as download links with information about the document, such as publication date, modified date.
- 6. Identify your document in the list of documents.

# <span id="page-11-0"></span>HP Software Support

This web site provides contact information and details about the products, services, and support that HP Software offers. For more information, visit the HP Support web site at: [HP Software](https://softwaresupport.hp.com/)  [Support Online.](https://softwaresupport.hp.com/)

HP Software support provides customer self-solve capabilities. It provides a fast and efficient way to access interactive technical support tools needed to manage your business.

As a valued support customer, you can benefit by being able to:

- Search for knowledge documents of interest
- Submit and track progress on support cases
- Submit enhancement requests online
- Download software patches
- Manage a support contract
- Look up HP support contacts
- Review information about available services
- Enter discussions with other software customers
- Research and register for software training

To access the Self-Solve knowledge base, click Search. Use the filter panel to search for knowledge documents, product manuals, patches, or any kind of available documentation type.

**Note:** Most of the support areas require that you register as an HP Passport user and sign in. Many also require an active support contract. To find more information about support access levels, go to: [Access Levels.](https://softwaresupport.hp.com/web/softwaresupport/access-levels) If you do not have an HP Passport, you will be given an opportunity to register for one from the login page.

# <span id="page-12-0"></span>Legal Notices

### **Warranty**

The only warranties for HP products and services are set forth in the express warranty statements accompanying such products and services. Nothing herein should be construed as constituting an additional warranty. HP shall not be liable for technical or editorial errors or omissions contained herein. The information contained herein is subject to change without notice.

### Restricted Rights Legend

Confidential computer software. Valid license from HP required for possession, use or copying. Consistent with FAR 12.211 and 12.212, Commercial Computer Software, Computer Software Documentation, and Technical Data for Commercial Items are licensed to the U.S. Government under vendor's standard commercial license.

### Copyright Notices

© Copyright 2000-2015 Hewlett-Packard Development Company, L.P.

### Trademark Notices

Adobe® is a trademark of Adobe Systems Incorporated. Intel® and Itanium® are trademarks of Intel Corporation in the U.S. and other countries. Microsoft®, Windows®, Windows® XP are U.S. registered trademarks of Microsoft Corporation. Oracle and Java are registered trademarks of Oracle and/or its affiliates. UNIX® is a registered trademark of The Open Group.